# Description of "Påkobla Hjelpemiddel"

# **Table of Content**

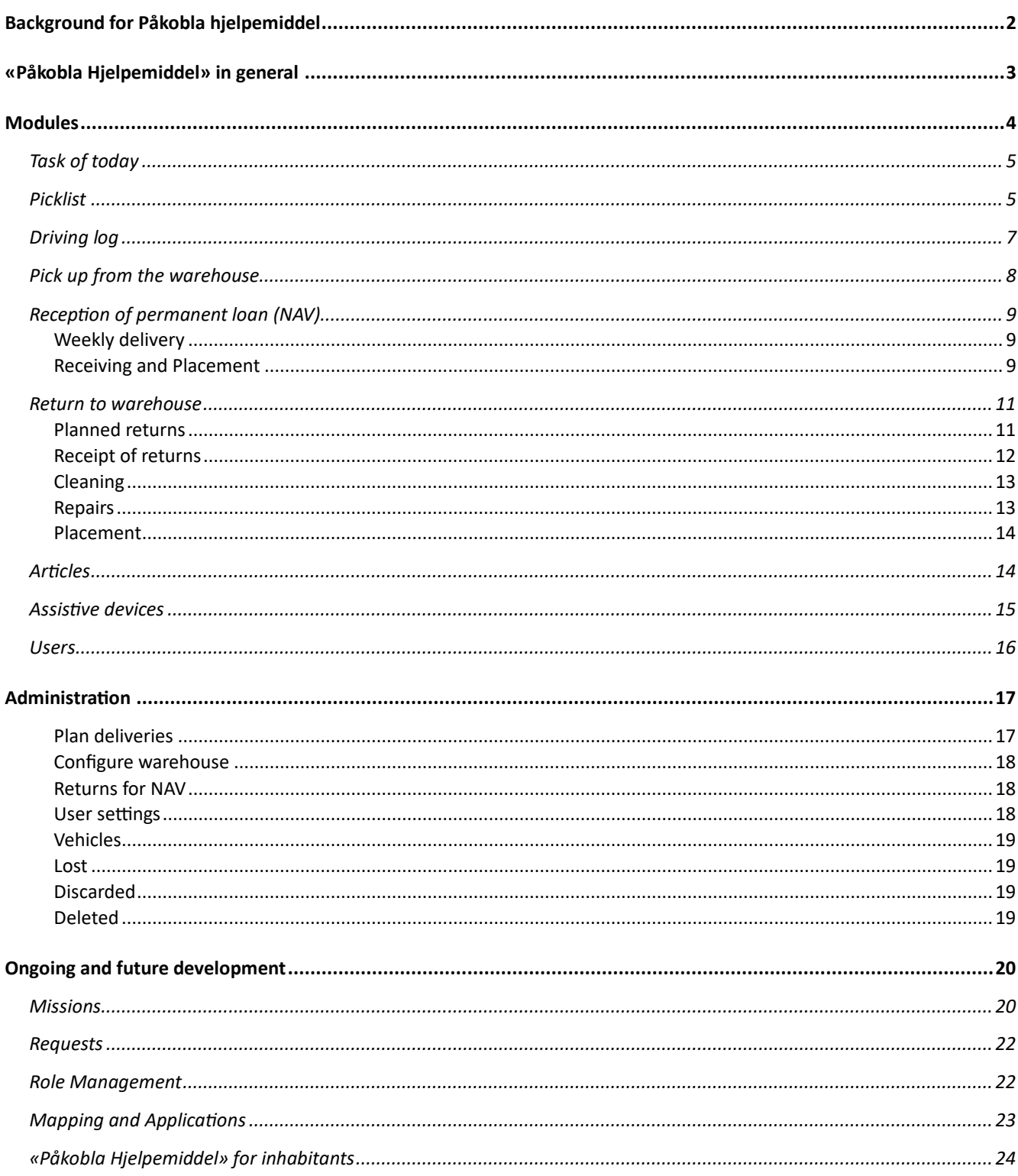

# <span id="page-1-0"></span>Background for Påkobla hjelpemiddel

#### **Digital Working Group**

Our department, Development and Digital Innovation (AUDI) received a request to participate in a digital working group to assist in streamlining the assistive device services in Kristiansund municipality. The first working group meeting was conducted in March 2021.

In the working group, we were tasked with creating a digital system for assistive device management, focusing on inventory and logistics but also capable of tracking an assistive device throughout the entire process, from inception to cessation of need.

#### **Mapping, Analysis, and Development**

Mapping and analysis are crucial aspects of our work when developing new systems. Understanding the needs of system users is essential, and their involvement throughout the development process is vital. Together with users, we conducted quantitative surveys, interviews with stakeholders, workshops, and authored a report on behalf of KS, in which 18 municipalities participated. We collected data in multiple swim lane diagrams, which were later utilized in drawings, technical descriptions, and, finally, in the development and rigorous testing before launch.

We adopted an agile approach in our development. In our initial release, it was only possible to establish an inventory, register short-term assistive devices, and lend out an assistive device. Throughout the development period, we collaboratively agreed on milestones and what makes sense to work on as the next phase. In all these steps, users closely collaborated with us in AUDI.

#### **Collaboration with NAV**

Through the mapping process, we discovered the necessity of integrating with NAV to develop a system where we can share data to avoid manual registrations. This collaboration with NAV is crucial, holding many benefits for a much more efficient daily routine for warehouse staff.

## *The collaboration so far has resulted in:*

- Retrieving data from the Assistive Device Database (NAV)
- Retrieving data about weekly deliveries of permanent loans from NAV (pilot for Kristiansund)
- Automatically creating receiving orders in the receiving department for permanent loans (pilot for Kristiansund)
- Access to data from digital applications to NAV (pilot for Kristiansund)

*While much has been achieved, there are still several exciting features we will collaborate on in the future, including:*

- Making data available for all municipalities once regulations are in place
- Returns to NAV, including lost assistive devices
- Partial orders (the ability to order parts directly in the system, and only parts that fit the selected assistive device)
- Automatically importing historical data from NAV into the system
- Reporting deviations to NAV digitally
- Exchanging/taking over assistive devices digitally
- Mapping and application module

#### **Collaboration with other municipalities**

It is crucial for us to develop a system that can work for all municipalities. Despite differences in population size, the service to be delivered is the same. To develop a service that suits everyone, regardless of size, we have entered collaboration with several municipalities as part of an innovation partnership. Currently, this collaboration includes:

- Kristiansund municipality
- Molde municipality
- Hustadvika municipality
- Nordre Follo municipality

The municipalities are actively shaping Påkobla Hjelpemiddel and are essential contributors to the mapping, analysis, and development carried out on all new modules.

# <span id="page-2-0"></span>«Påkobla Hjelpemiddel» in general

#### **ID-porten**

We use ID-porten at the highest security level for logging into the solution.

#### **Microsoft Azure Cloud Service**

The solution is hosted in Microsoft Azure at data centers in Norway.

#### **Treatment-oriented health register**

Påkobla Hjelpemiddel is developed and assessed as a treatment-oriented health register, allowing for the fulfillment of the journal duty related to assistive device management in this system (Patient Journal Act Section 7).

#### **Population Register and Contact and Reservation Register**

We retrieve data from the Population Register and the Contact and Reservation Register. We obtain data about deaths (MORS) from the Population Register. 21 days after a person is registered as deceased, a planned return is created for all borrowed assistive devices (the return date can be changed in the system).

We retrieve information about the "Contact person for the estate" from the Population Register if a person is registered as deceased. This is updated by a job that runs overnight.

#### **eMessages, Norwegian Health Network**

As of now, we do not use eMessages in the system, but we have infrastructure in place to utilize this feature.

#### **Integrations We Have**

- We have integration with the Population Register via "FIKS".
- Integration with the Contact and Reservation Register via "FIKS".
- Kristiansund municipality has login options via AzureAD in addition to ID-porten.
- Integration with Tenor Testdata on test versions of the solution.
- Integrations with NAV:
- Retrieving information about goods delivered
- Receipt confirmation for submitted assistive device applications, allowing linking of NAV user numbers to personal numbers (only for Kristiansund currently).
- We have technically resolved this for other municipalities, where Kristiansund municipality, as a supplier, retrieves information from NAV through "Maskinporten" on behalf of other municipalities/customers (tested with Molde municipality). We are awaiting legal clarification from NAV to proceed in this manner.
- Ability to send SMS via Link Mobility.
- Ability to send emails via SendGrid.

#### **Integrations We Are Working On**

- Helseplattformen (a health care system for hospitals and municipalities in Mid-Norway
- Other Electronic Patient Record (EPJ) systems such as Profil, Gerica, etc., are integrations that we need to develop specifically based on the municipalities that join.

#### **Data Protection Impact Assessment (DPIA) and Risk Analysis (ROS)**

DPIA has been reviewed in collaboration with the data protection officer, and we plan to have a new review after the new year. DPIA has been conducted based on the systems used by Kristiansund municipality, and there will be a need for a review and possible minor adjustments for the various municipalities that join. The department head, project manager, developers, and UX-designer have collaborated on the Risk Analysis for Påkobla Hjelpemiddel, and it will also be updated next year.

# <span id="page-3-0"></span>Modules

## <span id="page-4-0"></span>Task of today

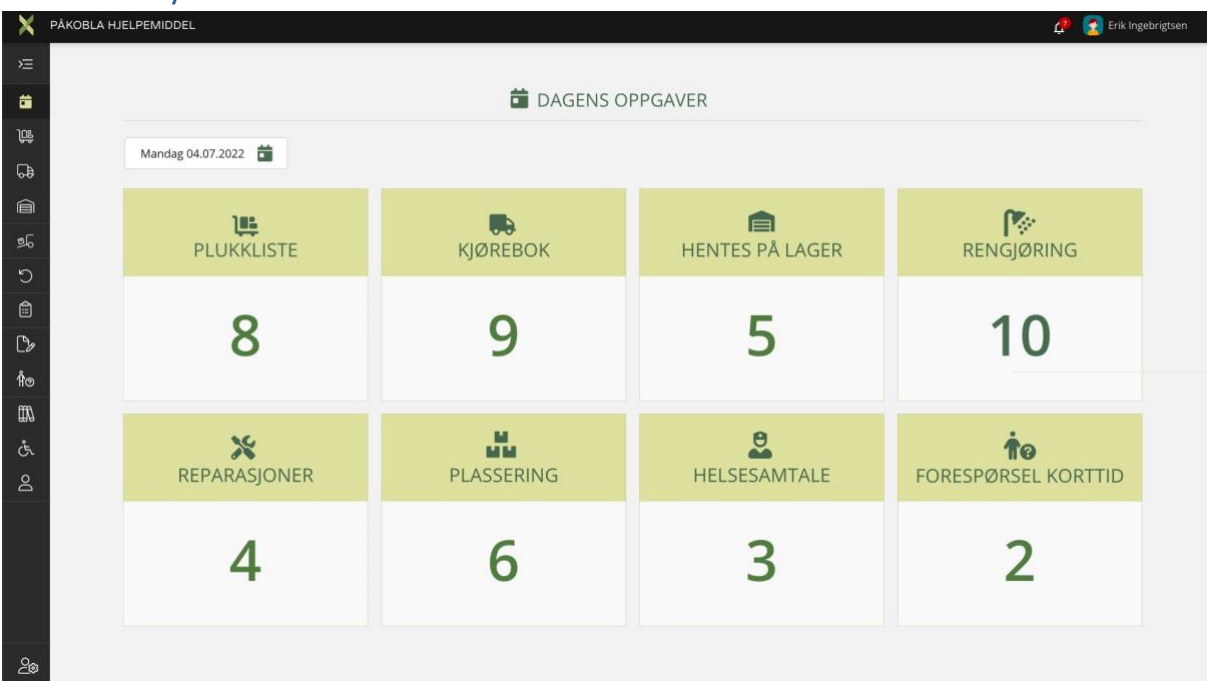

- Displays an overview of "Today's tasks."
- Example: "Today, there are 8 orders to be picked and completed on the picking list, 9 deliveries in the driving log, 5 residents picking up assistive devices in the warehouse, and 10 devices to be cleaned."
- The accesses shown in today's tasks can be role-managed after December 13th, showing what is relevant for each employee with access to the system.

<span id="page-4-1"></span>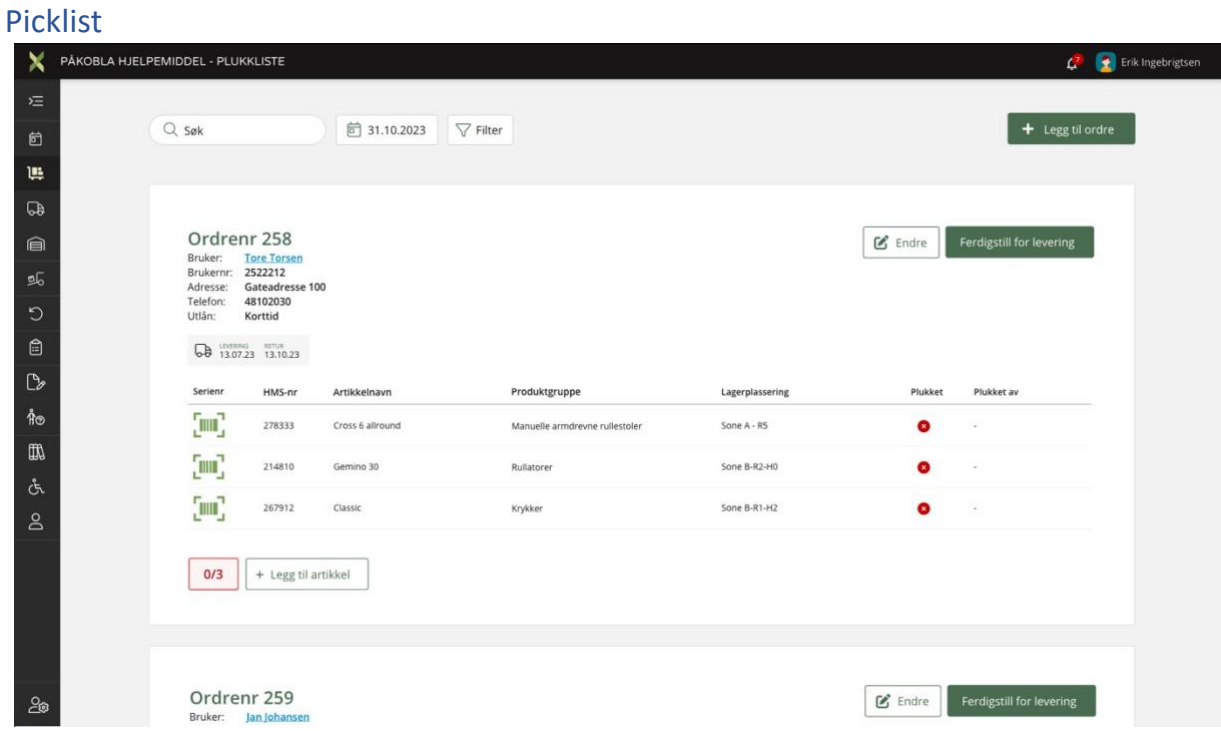

- All orders destined for users are displayed in the picklist. This includes shortterm loans, permanent loans, and advance provisioning. In the future, this will also apply to assistive technology.
- Each order contains information about the user, delivery time, (return date for short-term loans if applicable), where the delivery should take place, prioritization, and other information registered in the order. The order also provides an overview of the assistive devices the individual will receive, with one line per assistive device.
- The assistive devices the user is set to receive are picked, and the serial number of the picked device and the person who picked it are registrated.
- The order can either be picked up at the warehouse by the resident or delivered by drivers from the assistive device warehouse.

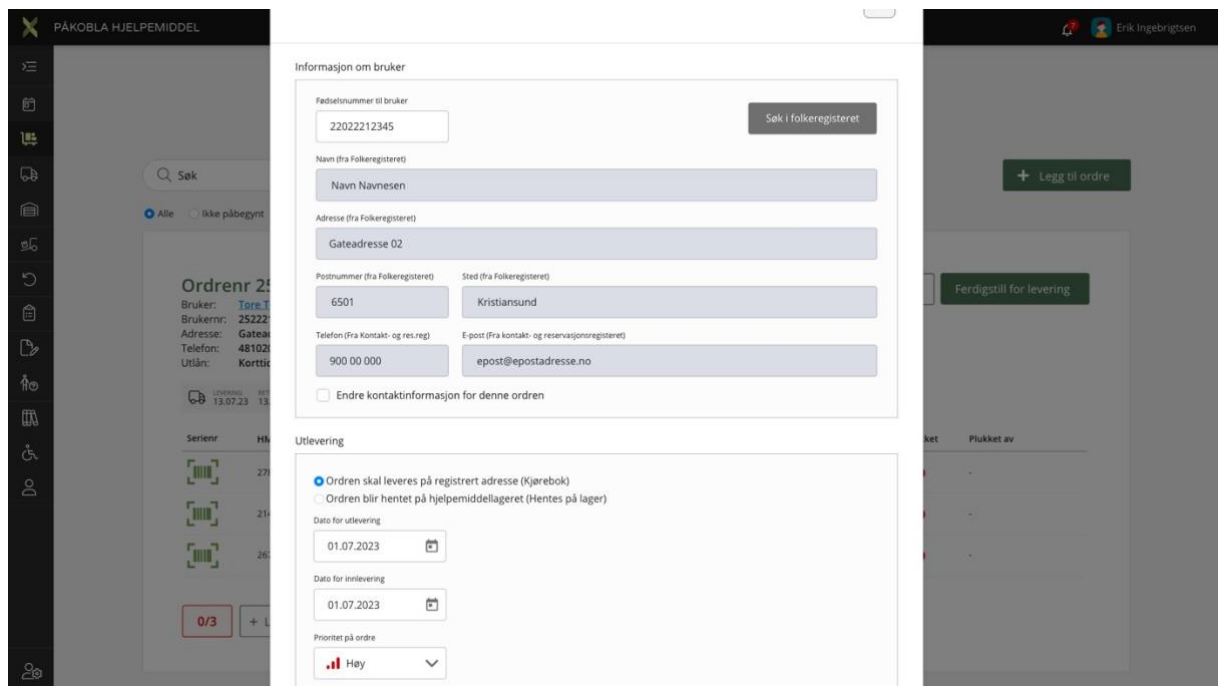

*(The image shows an excerpt from an order that has been created and is ready to be finalized for delivery)*

## <span id="page-6-0"></span>Driving log

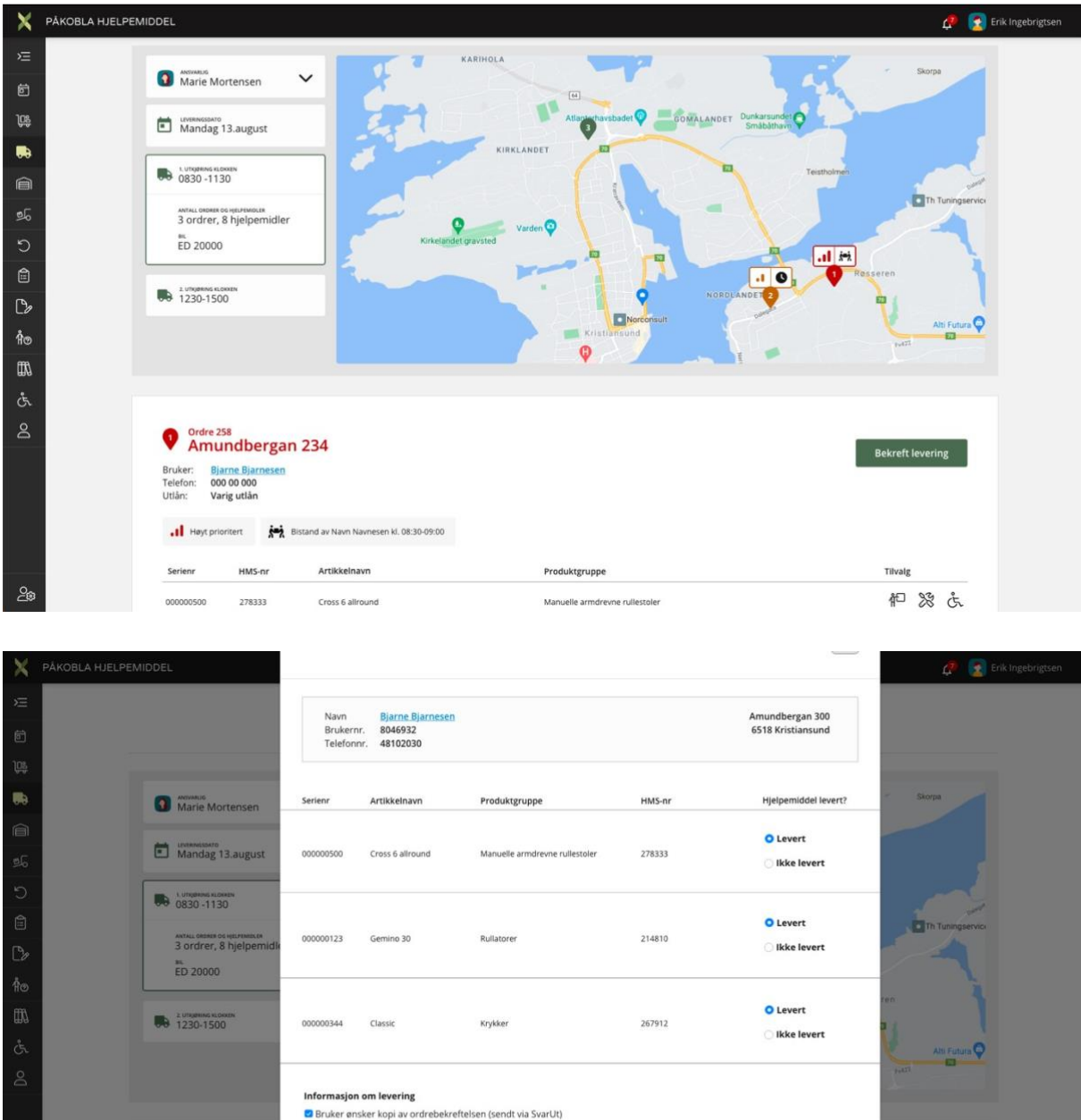

- Each driver has an overview of their assigned deliveries in the driving log, including the number of orders and the quantity of assistive devices. It also includes details of any assistance tasks.

Fullfør

- Order overview of deliveries for short-term assistive devices, permanent loans, and returns (eventually also assistive technology and tasks).
- Displays addresses in Google Maps, suggesting a driving route.

Bruker ønsker tilsendt brukerveiledning (kun digitalt via e-post) Ordre blir levert utenfor brukers bolig, etter avtale

Ordre 258<br>Amundberg

000 00 000

- Confirms delivery, optionally selects a new delivery date, or marks for return if the user no longer needs the assistive devices.
- Drivers can also pick assistive devices from the driving log for orders that are not yet finalized.

- Note: Delivery information has not been implemented yet.

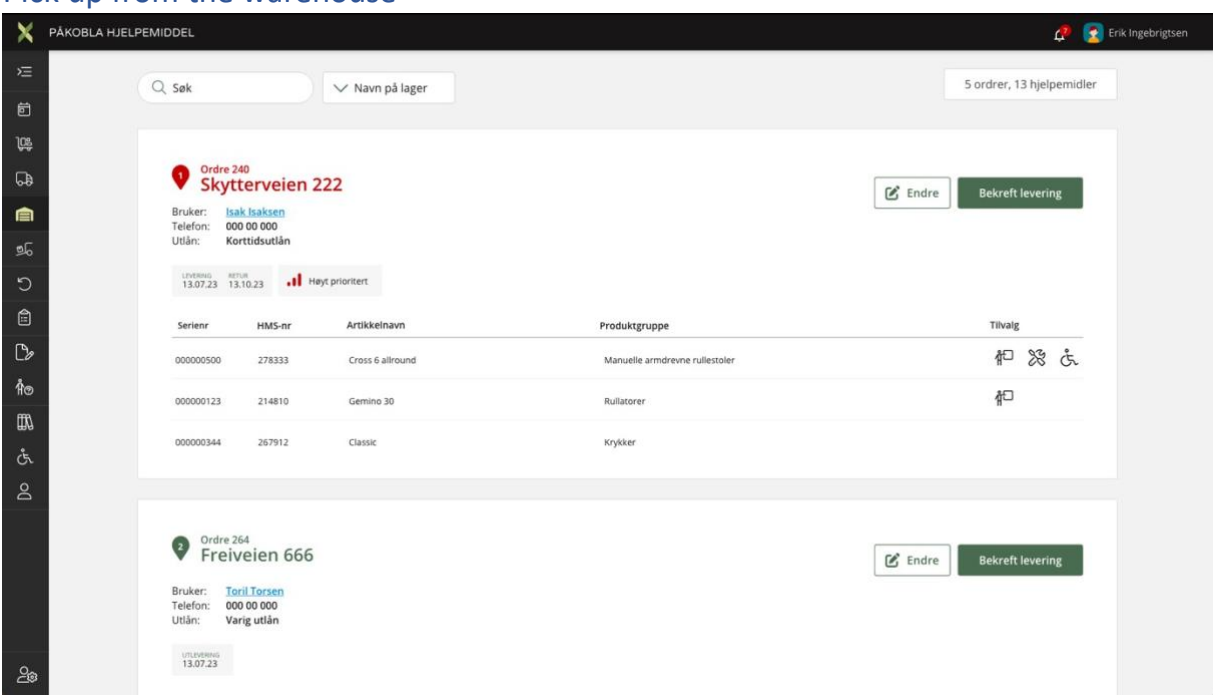

#### <span id="page-7-0"></span>Pick up from the warehouse

- Overview of assistive devices to be picked up from the warehouse by the user.
- Displays the pick-up date and any potential delay in pick-up days.
- Overview of the type of loan and prioritization.
- Clicking on the user's name provides information about the user in the user profile.
- Clicks on "Confirm Delivery" when the order has been delivered to the user.

## <span id="page-8-0"></span>Reception of permanent loan (NAV)

<span id="page-8-1"></span>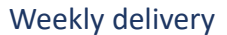

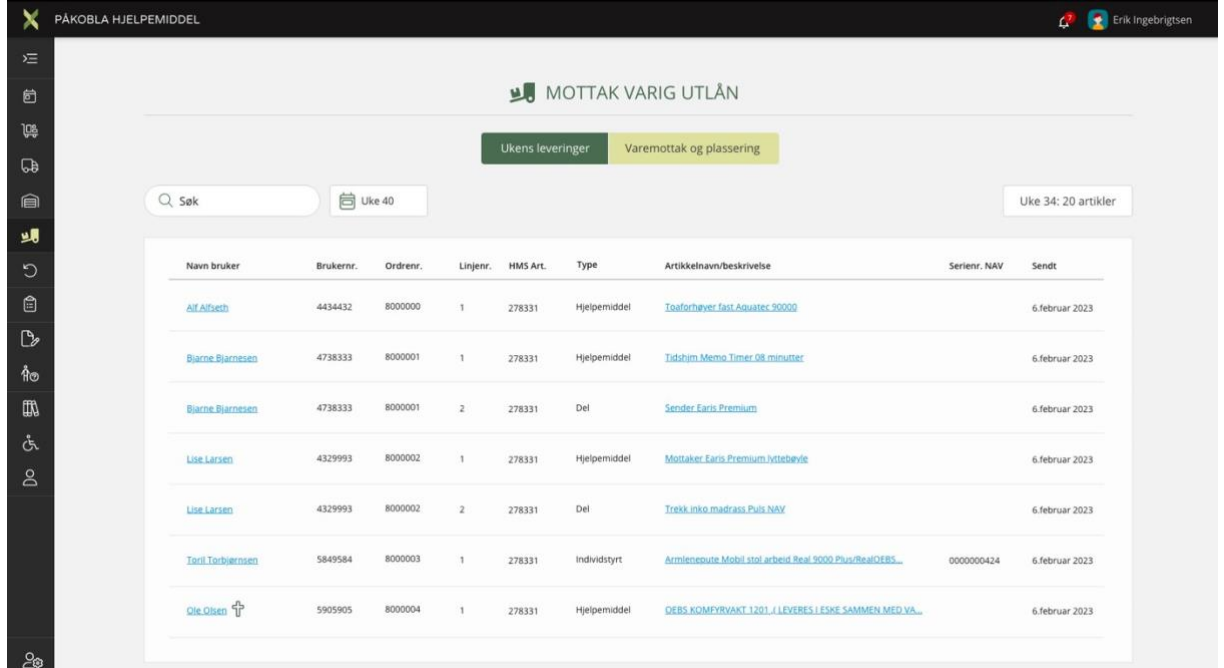

"Overview of upcoming deliveries from NAV

#### <span id="page-8-2"></span>Receiving and Placement

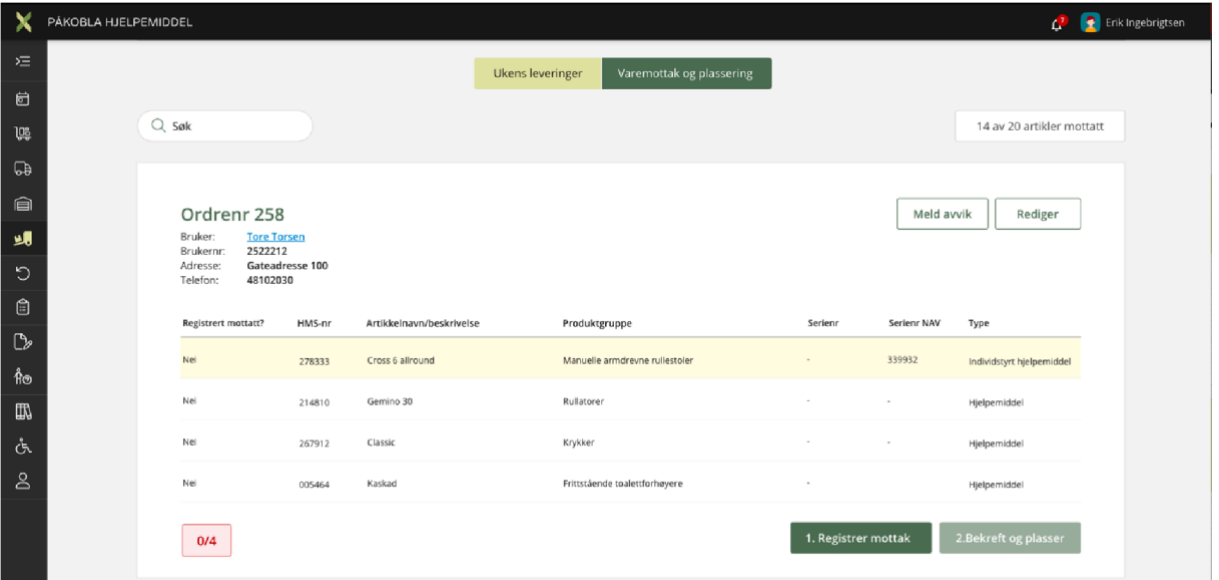

- The system automatically converts weekly deliveries into receiving orders.
- Each receiving order contains information about the user and the quantity of items the individual is set to receive.
- Items are sorted in the following order: user-specific assistive devices, assistive devices, and parts.
- Each receiving order is recorded and placed in the warehouse before being delivered to the user (transferred to the picklist).

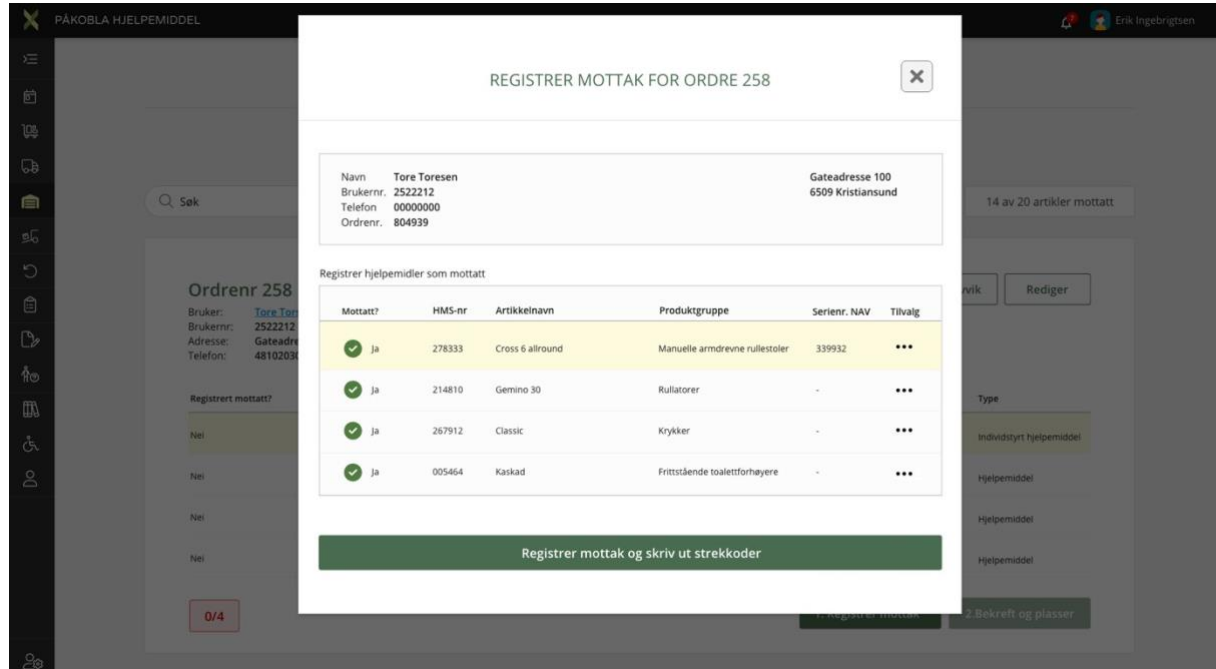

In 'register receipt,' you register received items, and labels for assistive devices (not parts) are automatically printed.

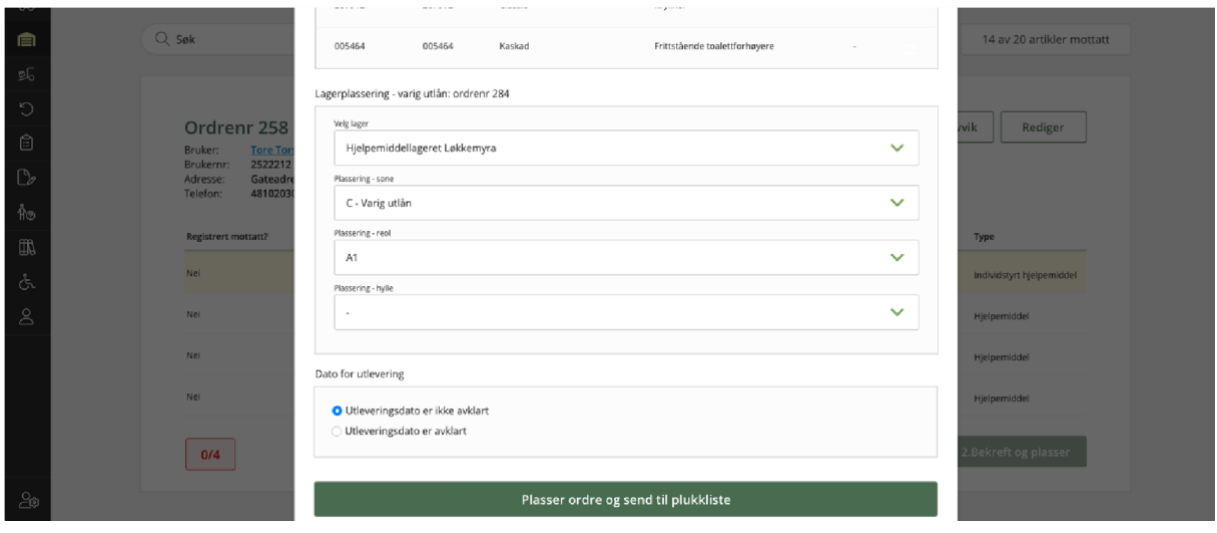

In 'confirm and place,' the warehouse location is assigned for the order. If the receiving order contains parts, these are linked to the main assistive device. When the receiving order is completed, it is automatically moved to the picklist.

### <span id="page-10-0"></span>Return to warehouse

#### <span id="page-10-1"></span>Planned returns

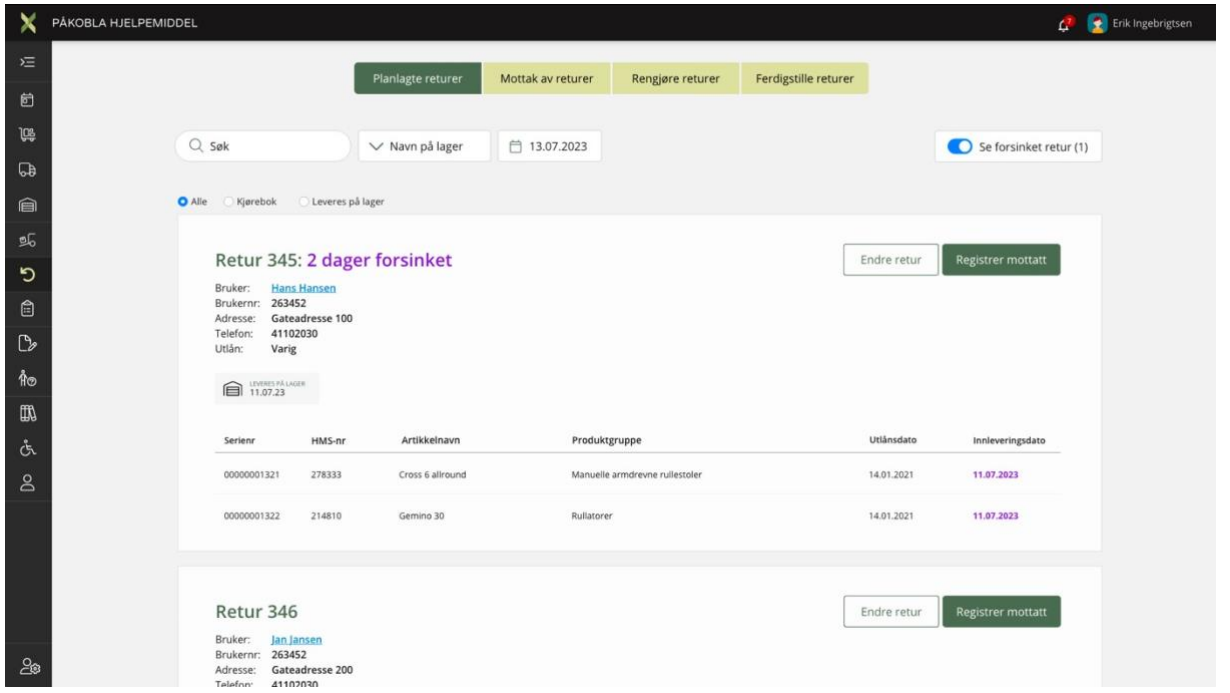

- Overview of planned returns, either to be picked up from the user or delivered by the user to the warehouse.
- Short-term assistive devices are automatically listed in planned returns, with the return date chosen in the picklist.
- Permanent loans are automatically listed in planned returns 21 days after the date of death (MORS) or when a need ceases.
- Process return: Register the assistive devices picked up or delivered by the user. Record whether the assistive devices were returned or not.
- Modify return: Change the return date, specify whether the return should be picked up or delivered by the user, update contact information about the return, and add any necessary comments.

#### <span id="page-11-0"></span>Receipt of returns

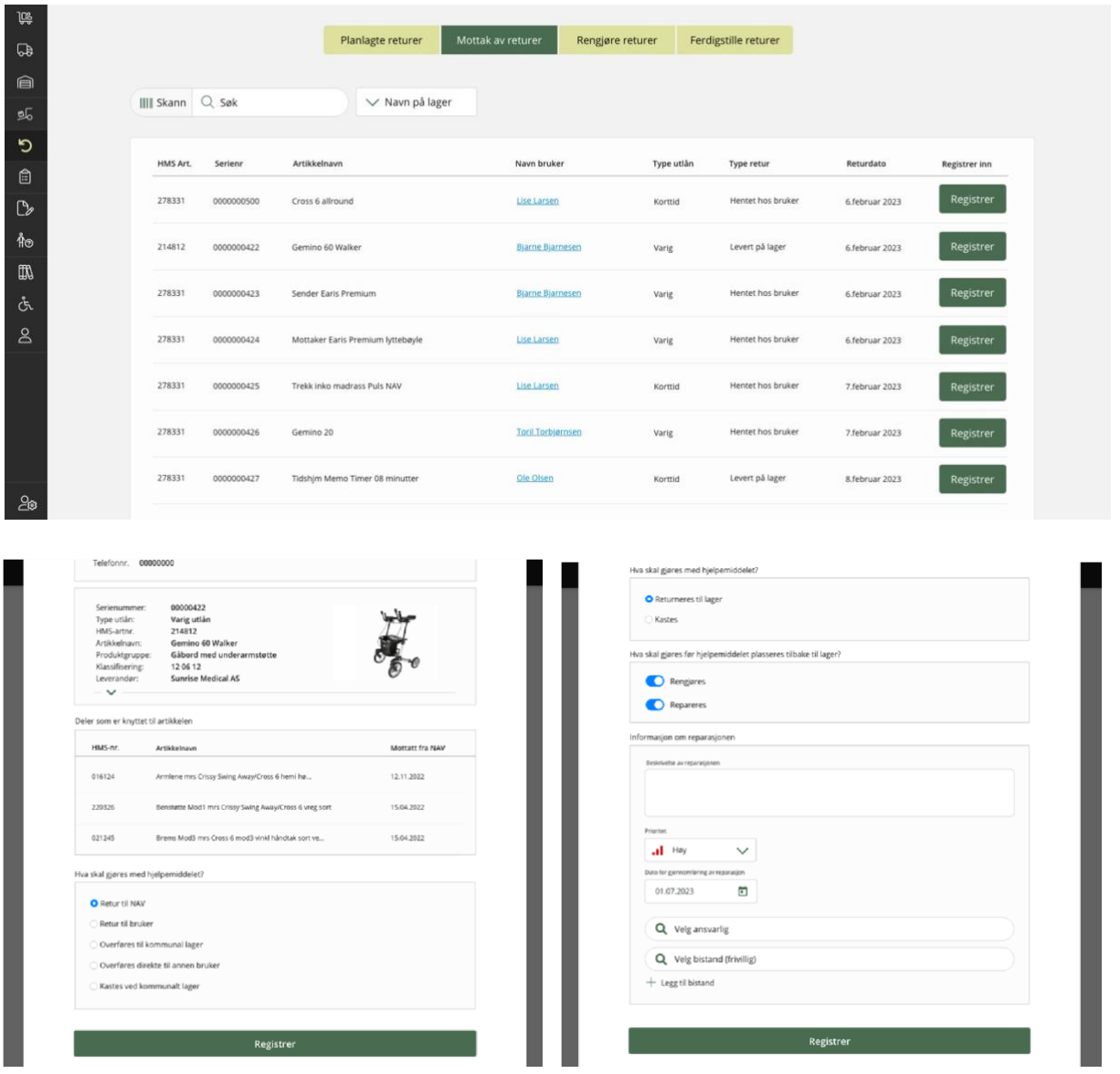

- Displays an overview of assistive devices that have arrived at the warehouse and are ready to be registered as returned.
- Depending on the type of loan, one selects the next steps for each individual assistive device.
- Example of a return for permanent loan: Responds to whether the assistive device should be returned to NAV, the user, transferred to the municipal warehouse, given to another user, or disposed of.
- Example of a return for short-term loan: Responds to whether the assistive device should be returned to the warehouse or disposed of. If marked with "Return to warehouse," register whether it should be repaired in addition to being cleaned.

<span id="page-12-0"></span>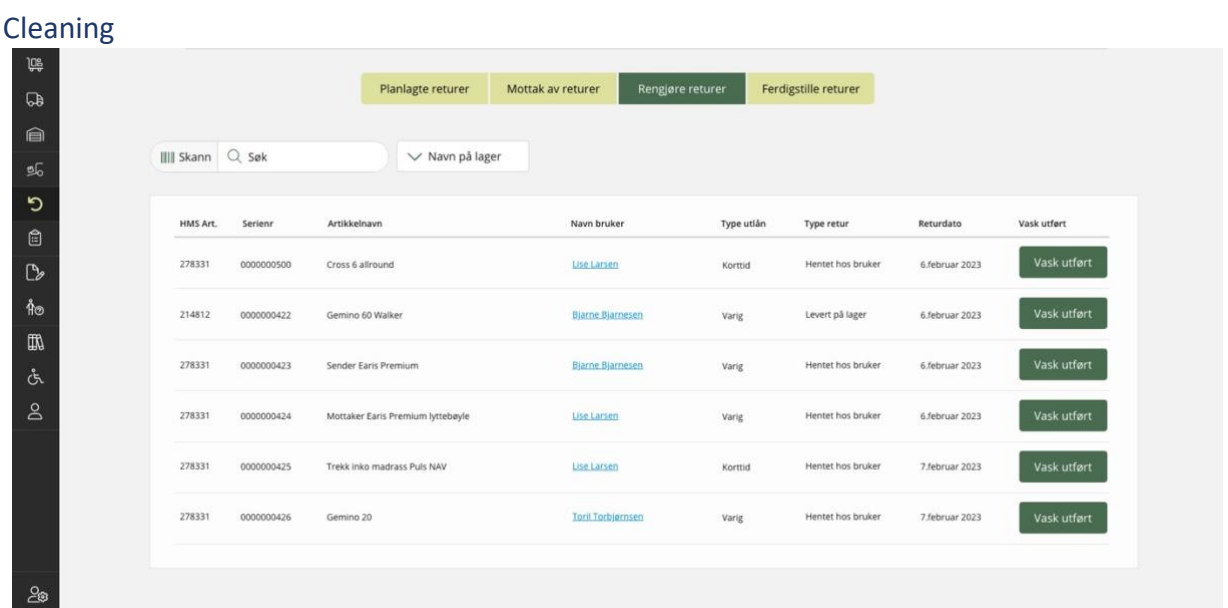

Overview of assistive devices that need to be cleaned before being returned to the warehouse.

<span id="page-12-1"></span>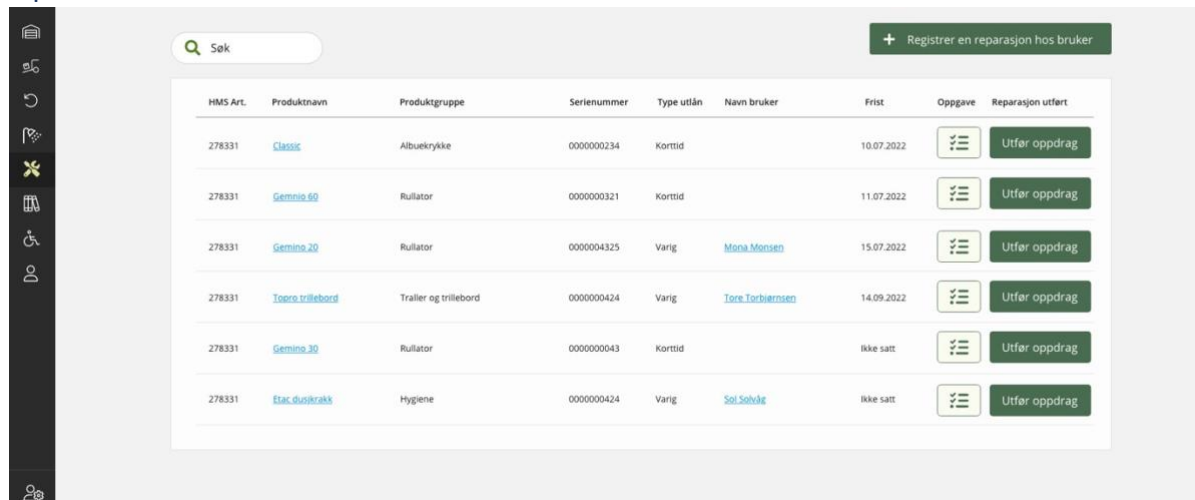

"Overview of repairs, either for assistive devices on their way back to the warehouse or as a task for the user.

#### <span id="page-13-0"></span>Placement

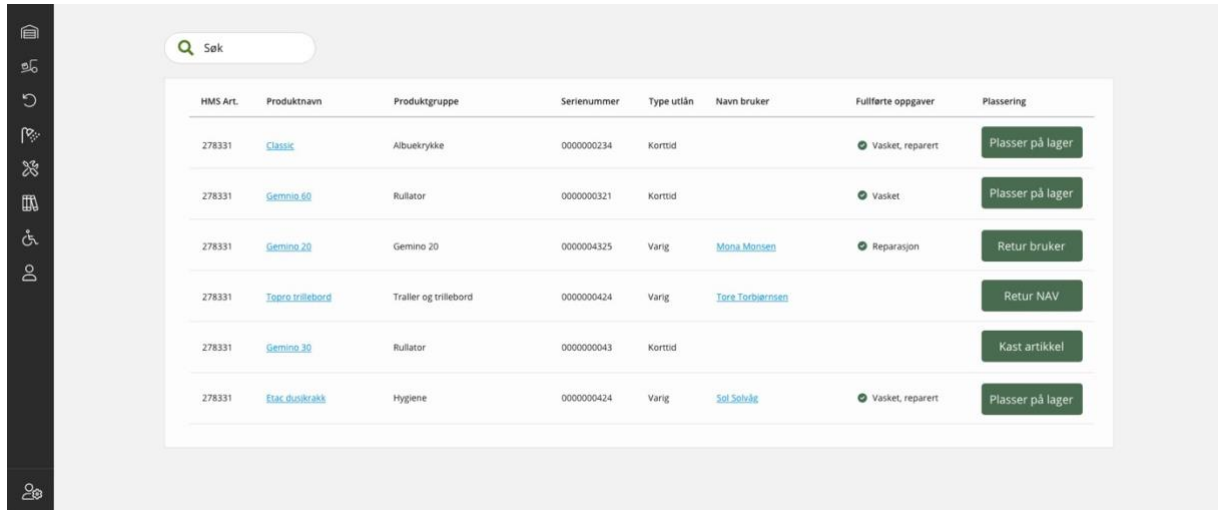

Overview of what has been done in the return process and what will happen next with the assistive device.

### <span id="page-13-1"></span>Articles

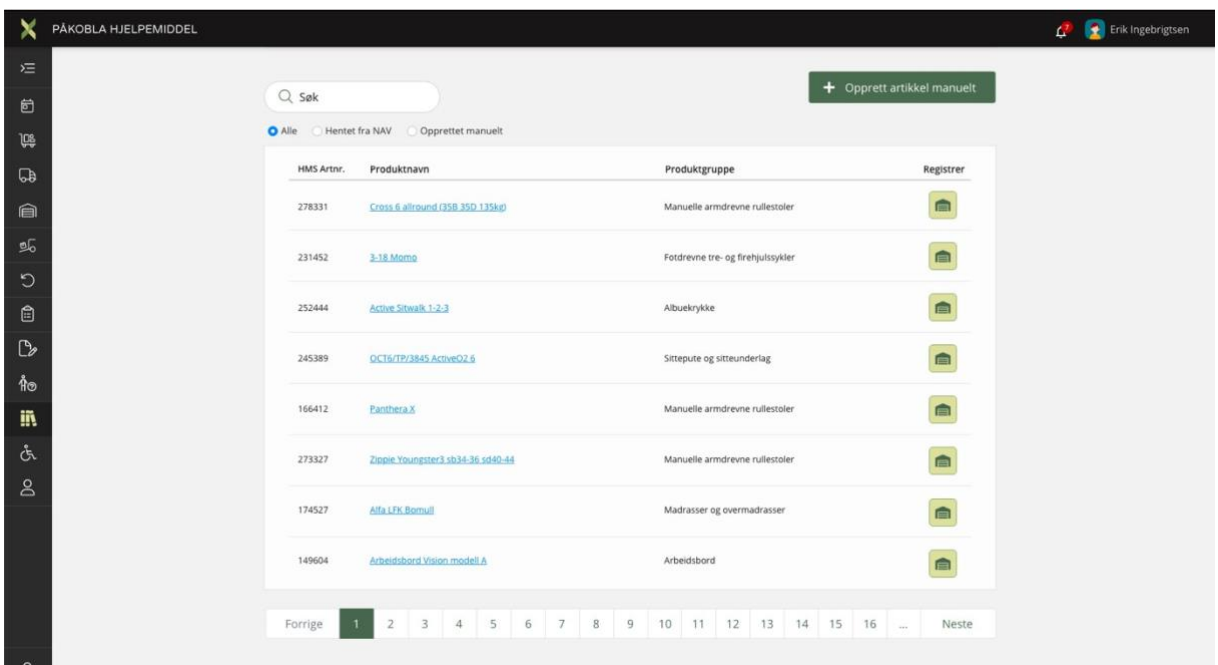

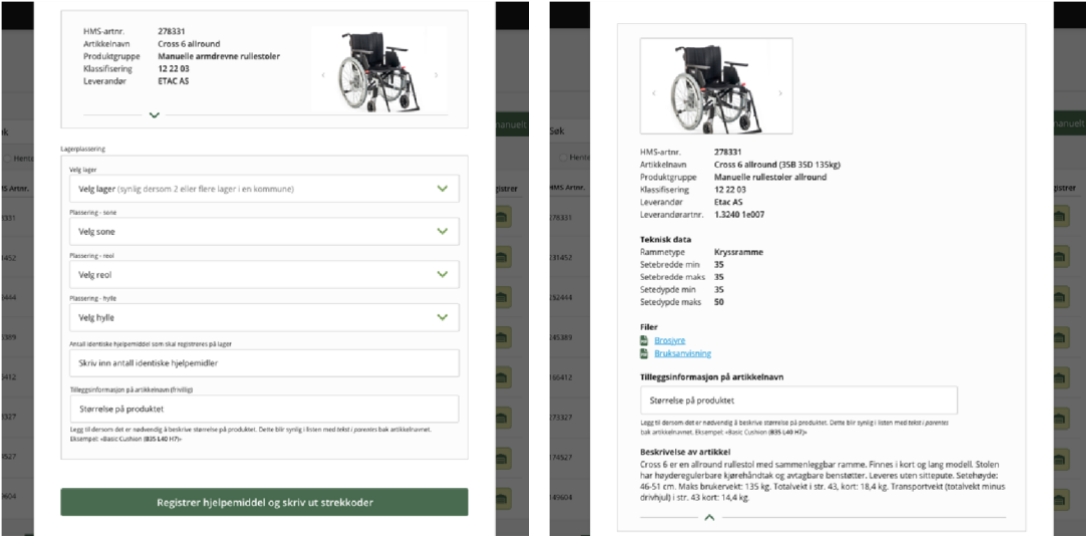

- Overview of all NAV articles.
- Can also manually create new articles if the article is not in the database.
- Can register one or more assistive devices of a specific article in the warehouse and automatically print barcodes (used to register short-term assistive devices in the warehouse).

<span id="page-14-0"></span>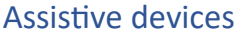

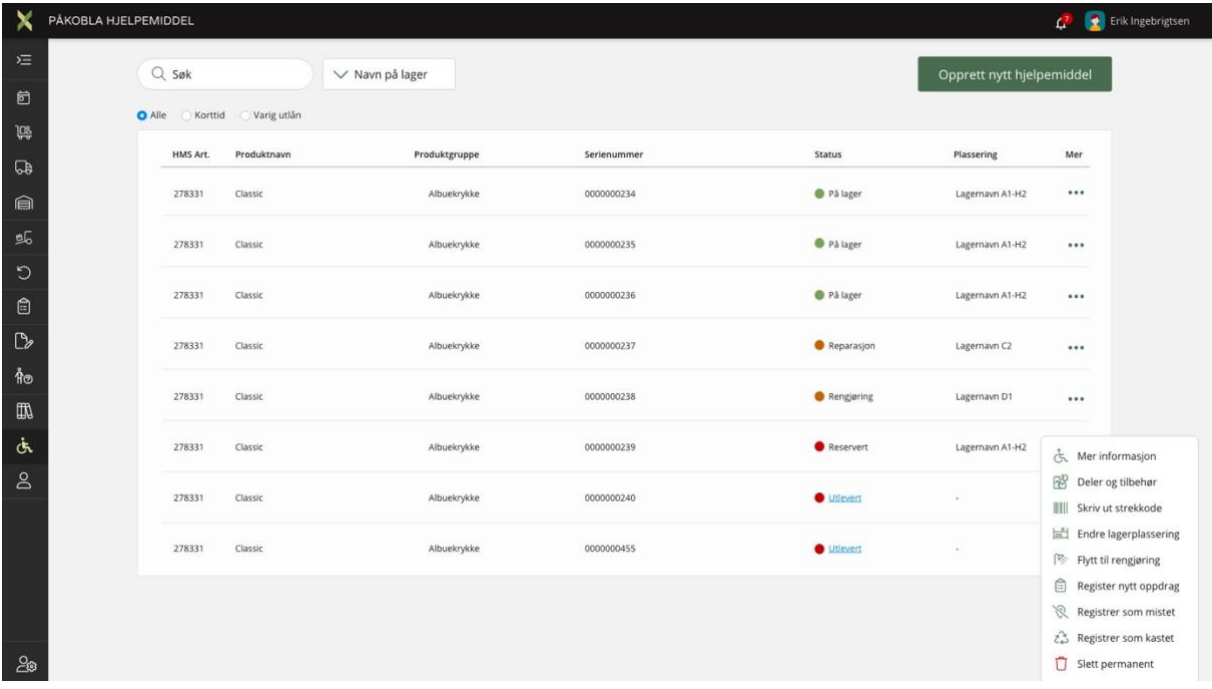

- List of all registered assistive devices.
- View the status of devices in the warehouse: Discarded, Lost, In stock, Issued, Returned, Reserved, Returned to NAV, Not placed.
- View information about each individual assistive device, including warehouse location, number of repairs, details of repairs, number of issuances, etc.

- Possible to change warehouse location, print a new barcode, move devices for cleaning, register as lost/discarded, or delete. In 2024: possible to register a new task for an assistive device, order parts and accessories for the assistive device.

<span id="page-15-0"></span>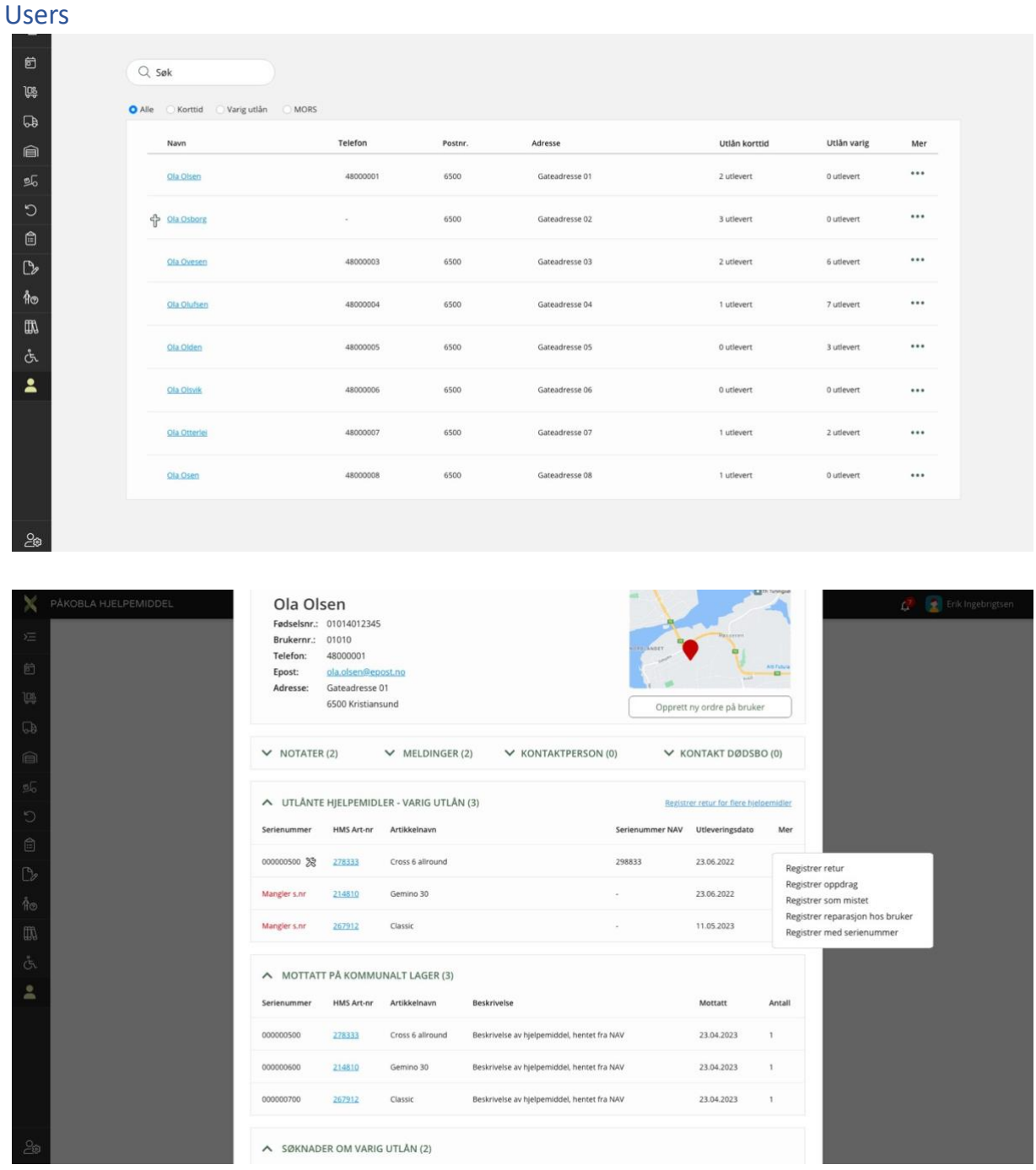

- Overview of registered users with contact information, contact person, contact person for estate, and date of death (MORS).
- Overview of issued assistive devices, including permanent loan, short-term loan, and returned devices (eventually also welfare technology).
- Can create a return for permanent loans from the user profile.
- Can register a lost assistive device.
- Eventually, can register repairs and tasks from the user profile.
- In the future, view the status of applications for permanent loans.

# <span id="page-16-0"></span>Administration

<span id="page-16-1"></span>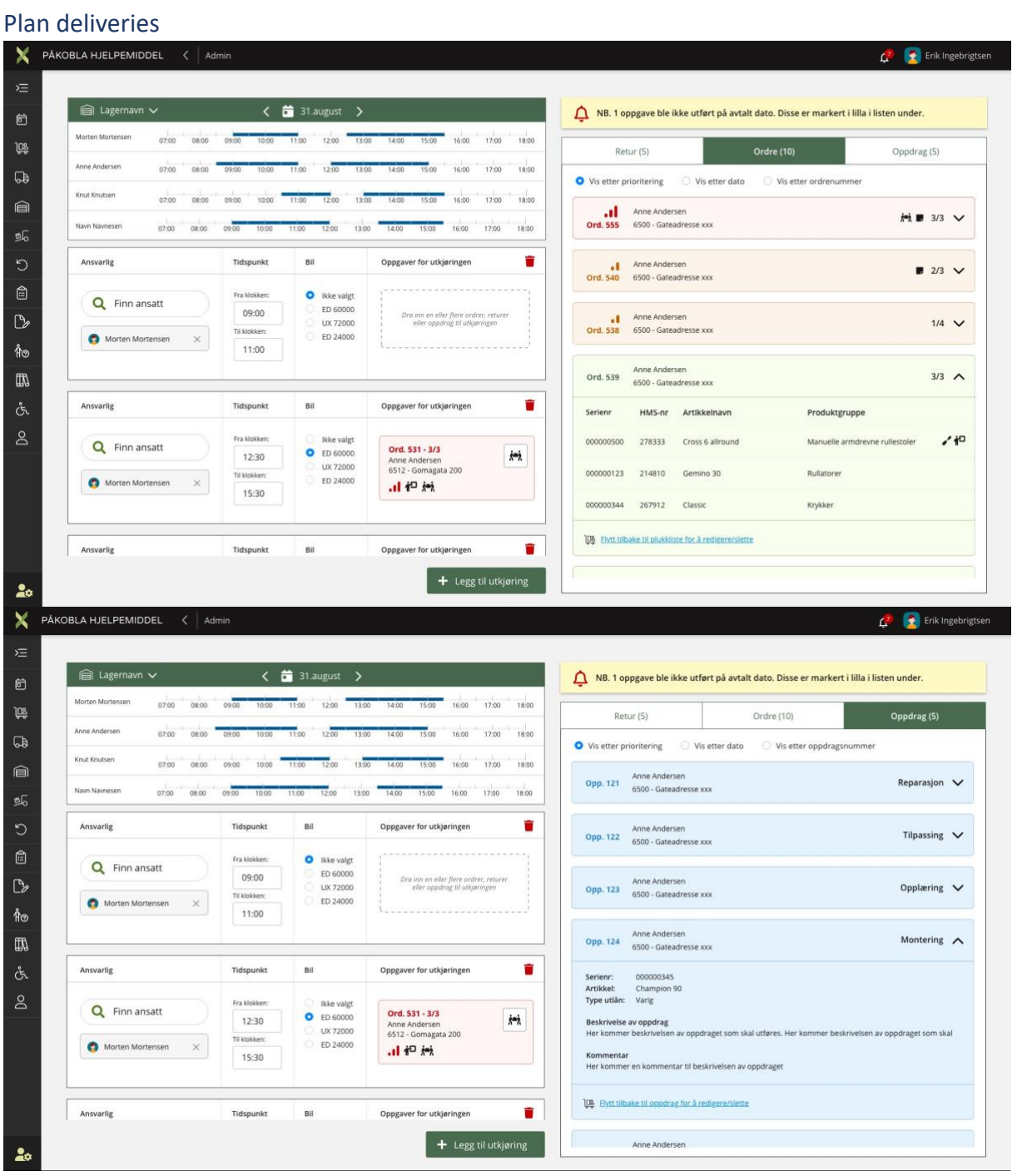

- Overview of planned deliveries
- A delivery may consist of orders, returns, and eventually tasks.
- You can add assistance related to an order where more than one person is needed.
- Orders that are delayed will be marked in a different color.
- Orders can be sorted by priority, date, or order number (eventually more filtering options such as postal code).

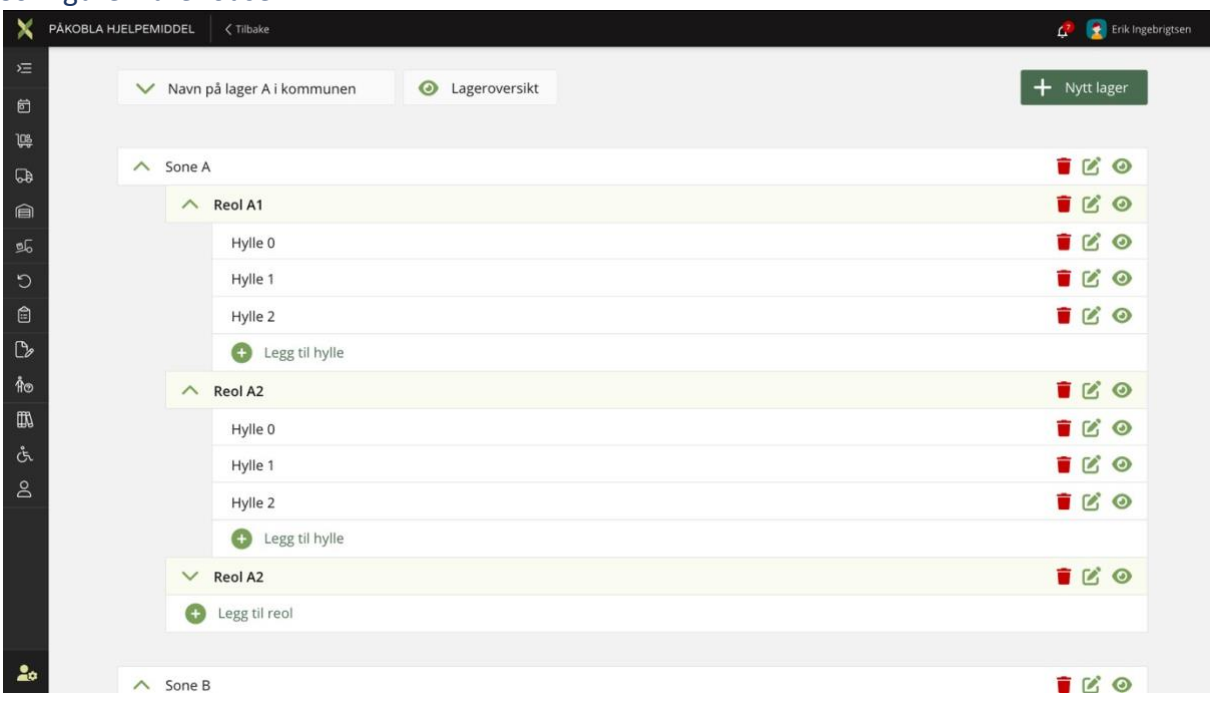

#### <span id="page-17-0"></span>Configure warehouse

- Set up a virtual digital twin of the warehouse
- Can have one or more warehouses depending on what is available in your municipality
- The top level is zones, then shelves, and finally, racks.
- Shelf 0 is ground level
- In the Configure Warehouse section, there is an overall warehouse view, either for the entire warehouse, a specific zone, a rack, or a shelf
- You can delete zones, racks, and shelves, but not if assistive devices are registered on them

#### <span id="page-17-1"></span>Returns for NAV

- Overview of assistive devices returned to NAV
- Shows Påkobla Assistive Device serial number, date it was registered as returned to NAV, product name, product group, and HMS article number.

#### <span id="page-17-2"></span>User settings

- Define favorite warehouse (if you have more than 1)
- Define the size of the sidebar: maximize or minimize the sidebar

#### <span id="page-18-0"></span>Vehicles

Register vehicles

#### <span id="page-18-1"></span>Lost

- Overview of assistive devices registered as lost
- Information on who registered the assistive device as lost and where (on the warehouse or with the user)
- Can be marked as found again, and then either returned to the warehouse or marked as discarded

#### <span id="page-18-2"></span>Discarded

- Overview of assistive devices registered as discarded and the date of registration
- Can be re-registered back into inventory, with an overview of associated parts if applicable

#### <span id="page-18-3"></span>Deleted

Overview of all assistive devices registered as deleted in the system

# <span id="page-19-0"></span>Ongoing and future development

At the current moment, there are still modules/tasks to be developed in Påkobla Hjelpemiddel. Some of these have been started, while others are in the ideation stage. A complete list is provided as subheadings here.

In the innovation collaboration, municipalities have the opportunity to contribute their expertise. This way, we can collaborate to further develop Påkobla Hjelpemiddel by tailoring the solution to the needs reported by those who will use the solution and work in the service today

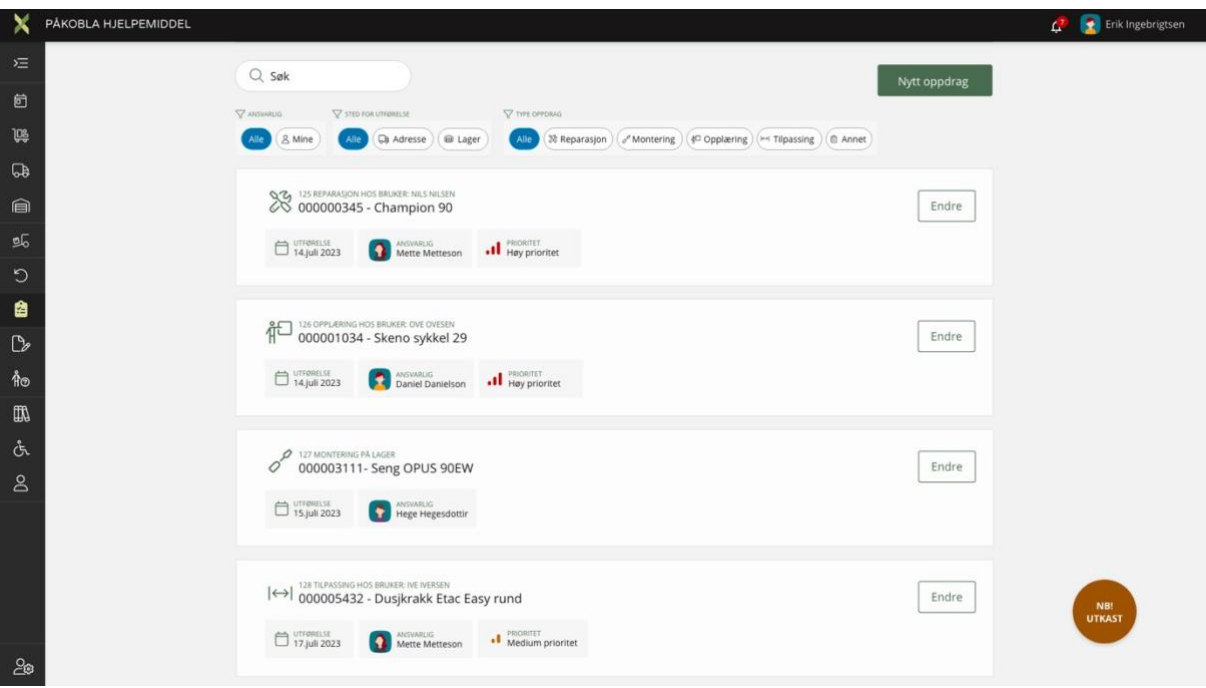

#### <span id="page-19-1"></span>**Missions**

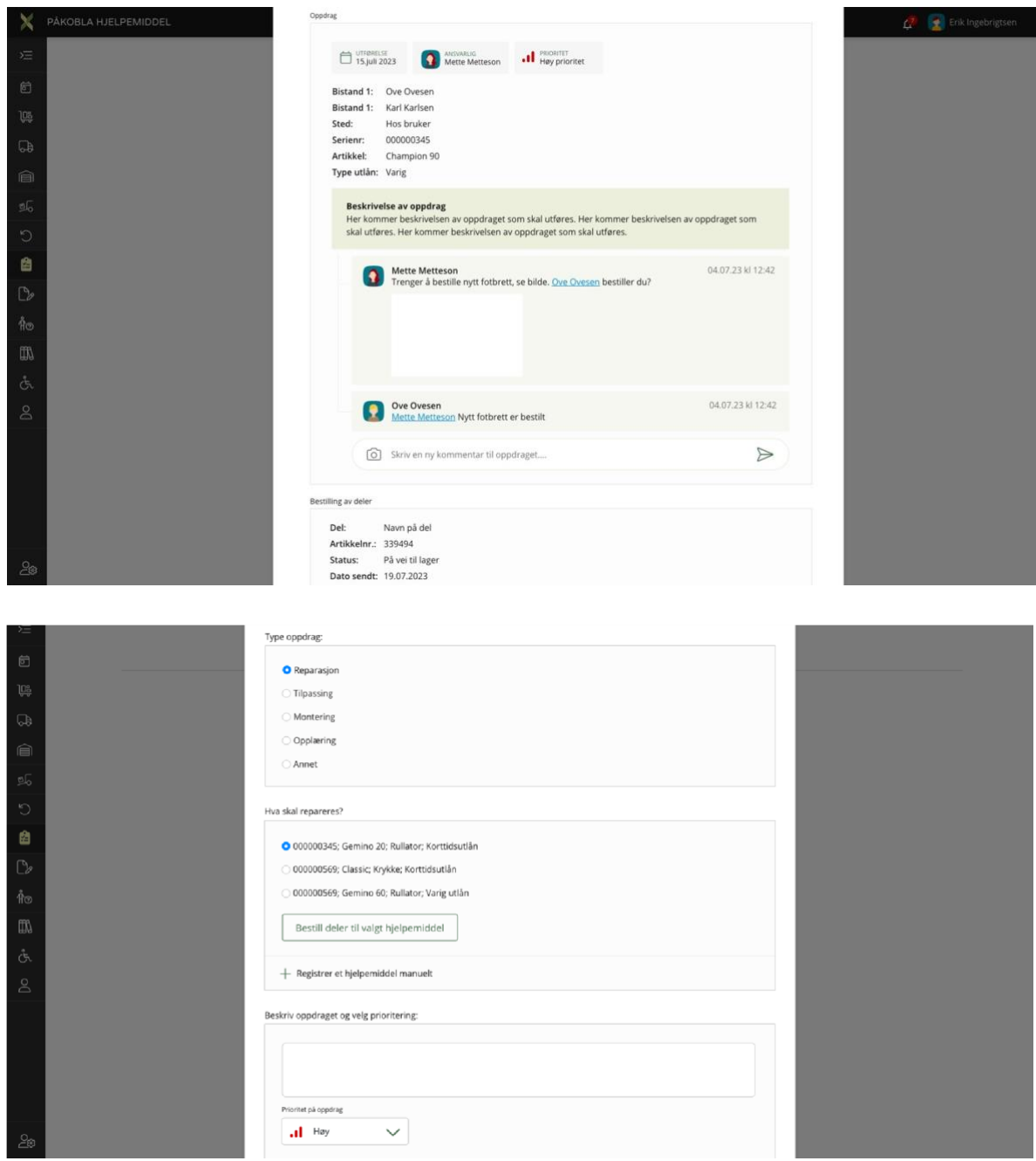

- With the mission module you can filter tasks based on your own and others' tasks and the location of execution.
- It will also be possible to filter tasks such as repair, assembly, training, adaptation, and others.
- Tasks will consist of a main task with x-number of subtasks that must be completed before the task is finished.
- Tasks can be assigned to employees, including subtasks.
- Deadlines and priorities can be set.
- Municipalities in the innovation collaboration will contribute expertise to develop the task module.
- We aim to collaborate with NAV to streamline repairs and ordering of new parts that fit the specific assistive device.

- We want parts to be orderable directly within the system

<span id="page-21-0"></span>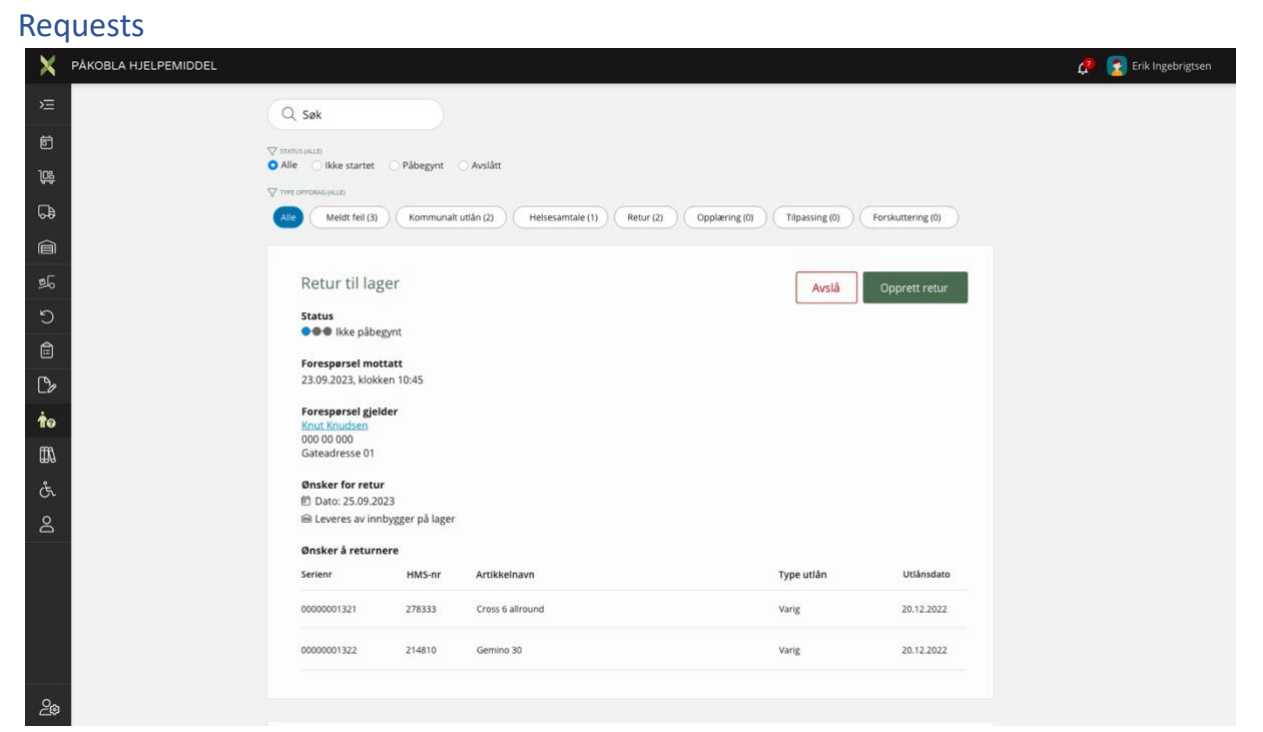

- There should be a module where all requests come into the system.
- If they are approved, they will automatically be placed in the right location in the system.
- Example: If a resident has submitted a request for the return of an assistive device, this will automatically be placed under "Scheduled Returns."

#### <span id="page-21-1"></span>Role Management

Employees should be able to have different access levels to Påkobla Hjelpemiddel based on their needs. Role management provides the ability to choose which modules employees have access to and whether they have editing or read-only access.

# <span id="page-22-0"></span>Mapping and Applications

The Mapping and Applications module should include:

- New mapping with justification
- New application
- Submitted applications
- Completed applications
- Tasks related to the delivery of new assistive devices

## <span id="page-23-0"></span>«Påkobla Hjelpemiddel» for inhabitants

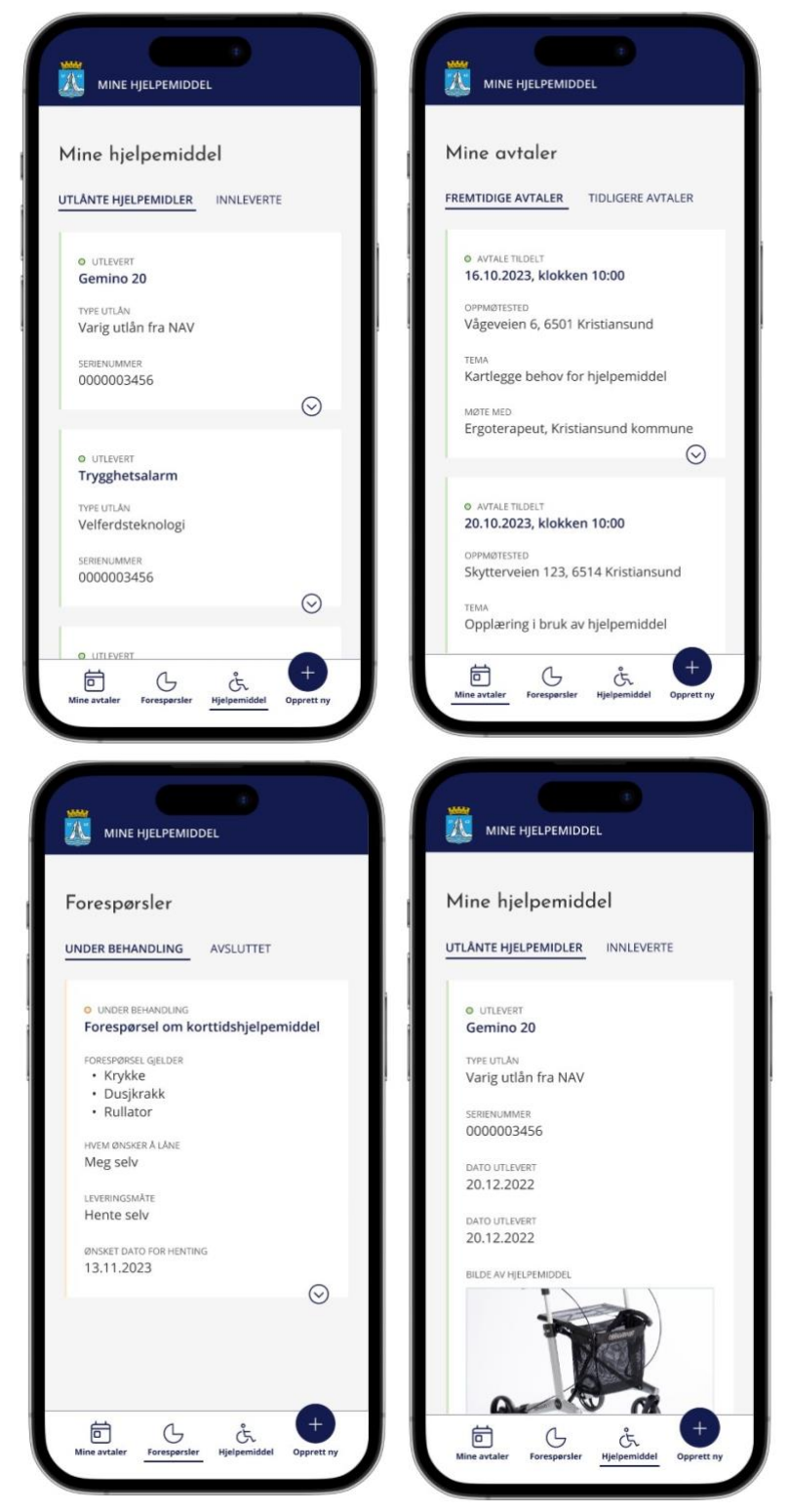

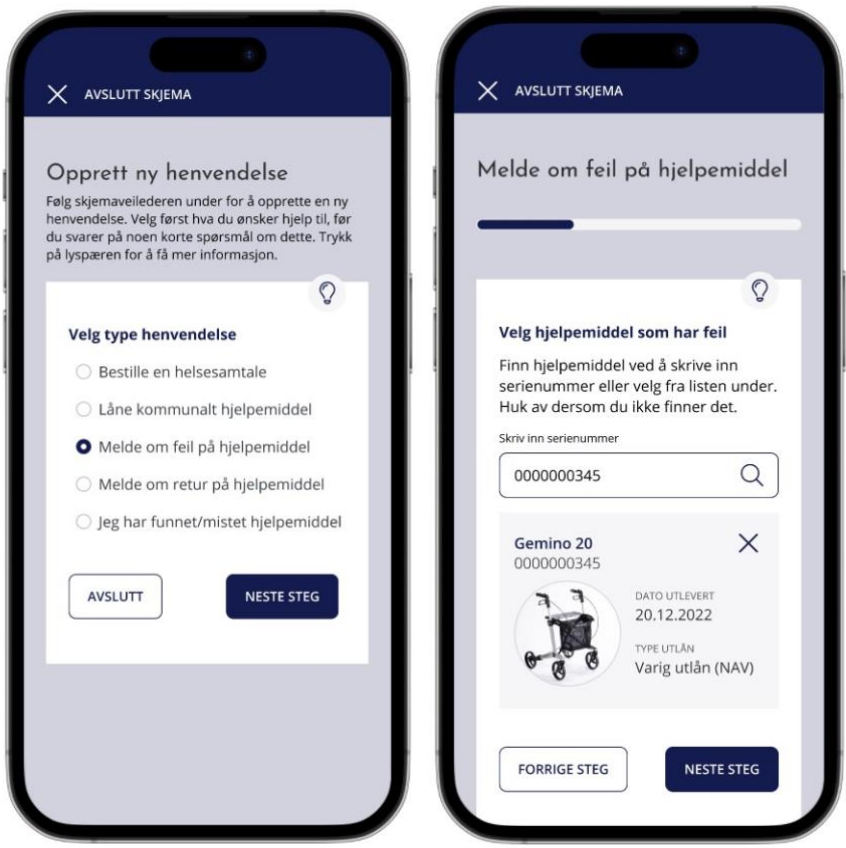

- Users log in with "ID-porten" through the municipality's website
- Can view an overview of appointments (possible to book a health conversation)
- Has their own "Assistive Devices" page with an overview of current and past assistive devices
- o Can create new inquiries
- o Can request a new assistive device
- o Can report an issue with an assistive device
- o Can report the need for a return
- o Can report a found assistive device or register their own as lost
- o Can book a health conversation if there is a need for an assessment for permanent loan